Zoom-Meeting teilnehmen

Sie erhalten eine Einladung mit diesen Informationen:

Thema: <Zoom-Video Test-Meeting>

Uhrzeit: <29.Apr.2020 09:00 AM Amsterdam, Berlin, Rom, Stockholm, Wien>

Zoom-Meeting beitreten https://zoom.us/j/95732431084

Meeting-ID: <957 3243 1084>

Einwahl nach aktuellem Standort +49 69 7104 9922 Deutschland +49 30 5679 5800 Deutschland +49 695 050 2596 Deutschland

Handelt es sich um eine reine Telefonkonferenz

wählen Sie eine der folgenden Rufnummern

 +49 69 7104 9922 Deutschland +49 30 5679 5800 Deutschland +49 695 050 2596 Deutschland

nach Ansage aktivieren Sie das Mehrfrequenzverfahren, z.B. "MFV senden"

und wählen Sie die angegebene

Meeting-ID:

Handelt es sich um eine Video-Konferenz, bei der Ihr Bild oder Bildschirminhalte anderer TeilnehmerInnen übertragen werden sollen, benötigen Sie ein Gerät mit Internet-Zugang. Dies kann ein Computer, ein Notebook/Laptop, ein Tablet/iPad oder auch ein Smartphone/iPhone sein.

Klicken Sie den o.a. Link.

Oder wählen Sie die Internet-Seite https://www.zoom.us/ und treten einem Meeting bei:

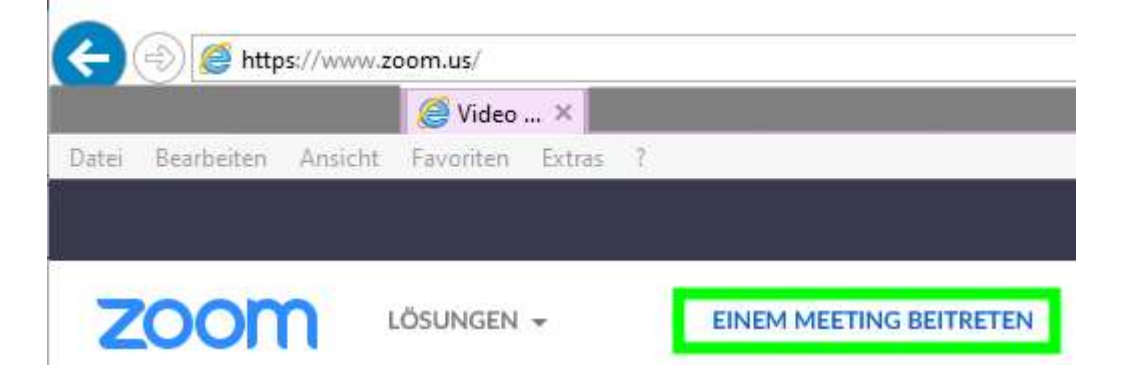

Geben Sie die Meeting ID und Ihren Namen an:

## Einem Meeting beitreten

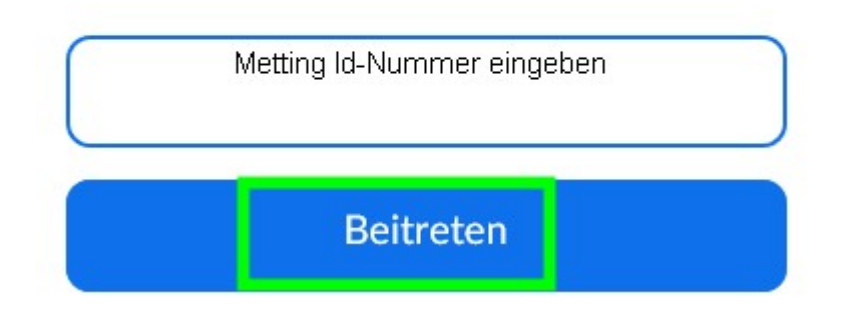

Es kann das Mikrofon und der Lautsprecher des Geräts genutzt werden:

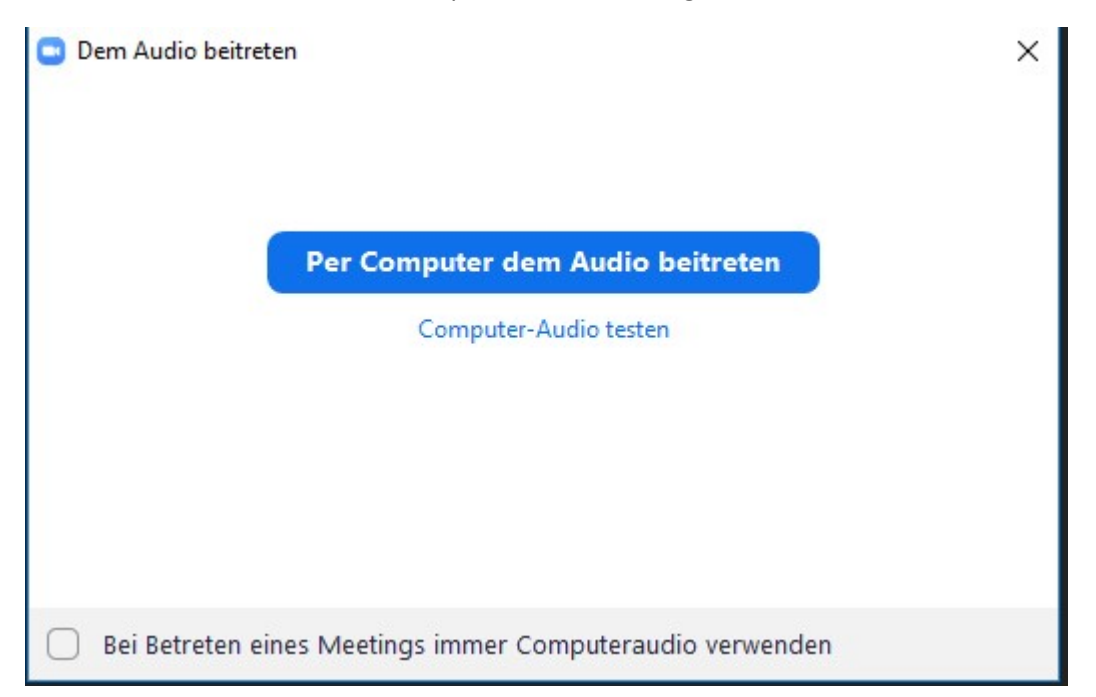

Es wird eine Internet-Sitzung mit Zoom geöffnet:

Am unteren Bildschirmrand wird eine Steuerleiste eingeblendet, wenn mit der Maus nach unten navigiert wird; in der Mitte wird der Teilnehmername eingeblendet;

In der Steuerleiste links können das eigene Mikrofon und das eigene Video ein- und ausgeschaltet werden:

Zum Ende des Meetings wird dieses über den Button unten rechts "Meeting verlassen" beendet:

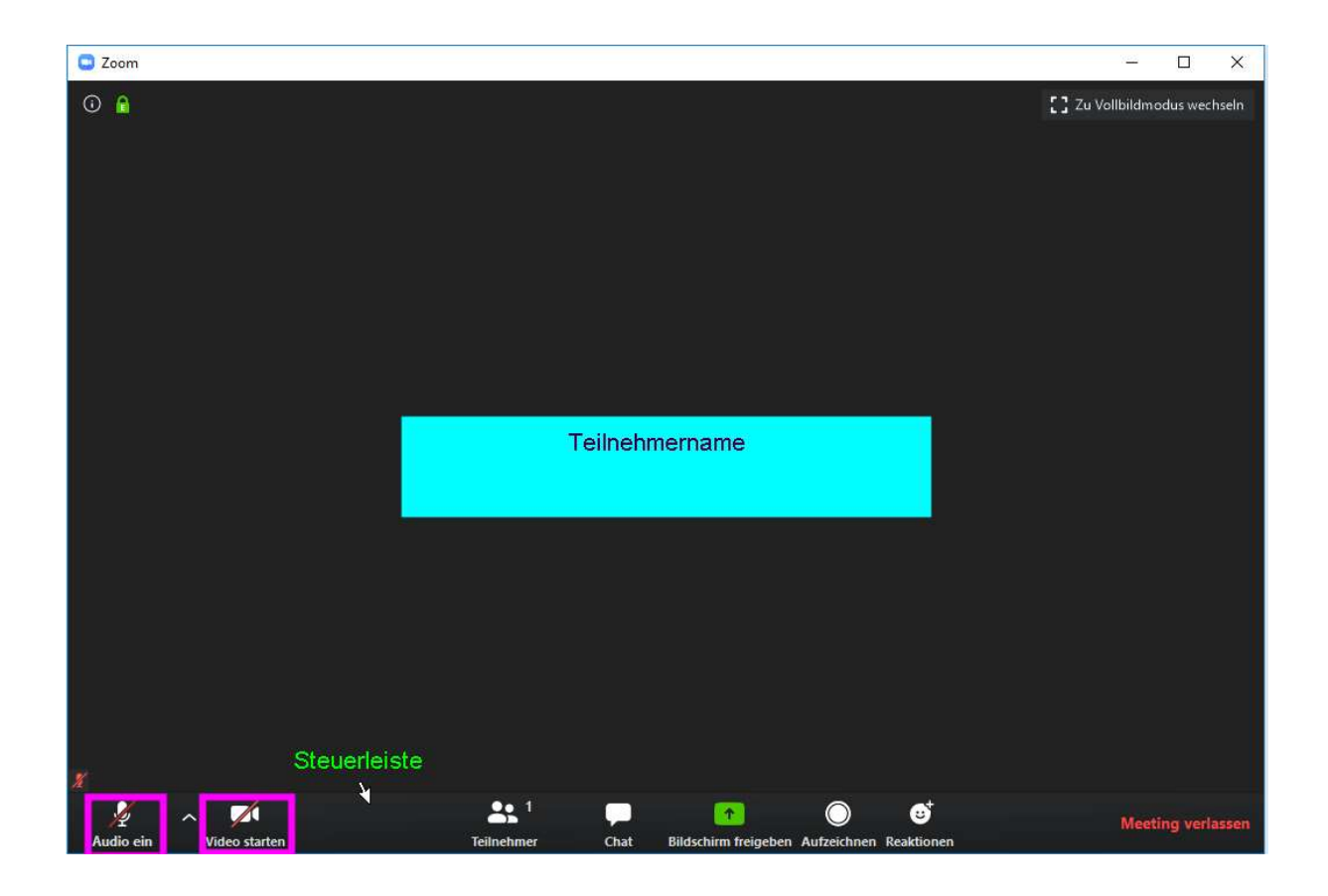

Sind mehrere Teilnehmer zugeschaltet:

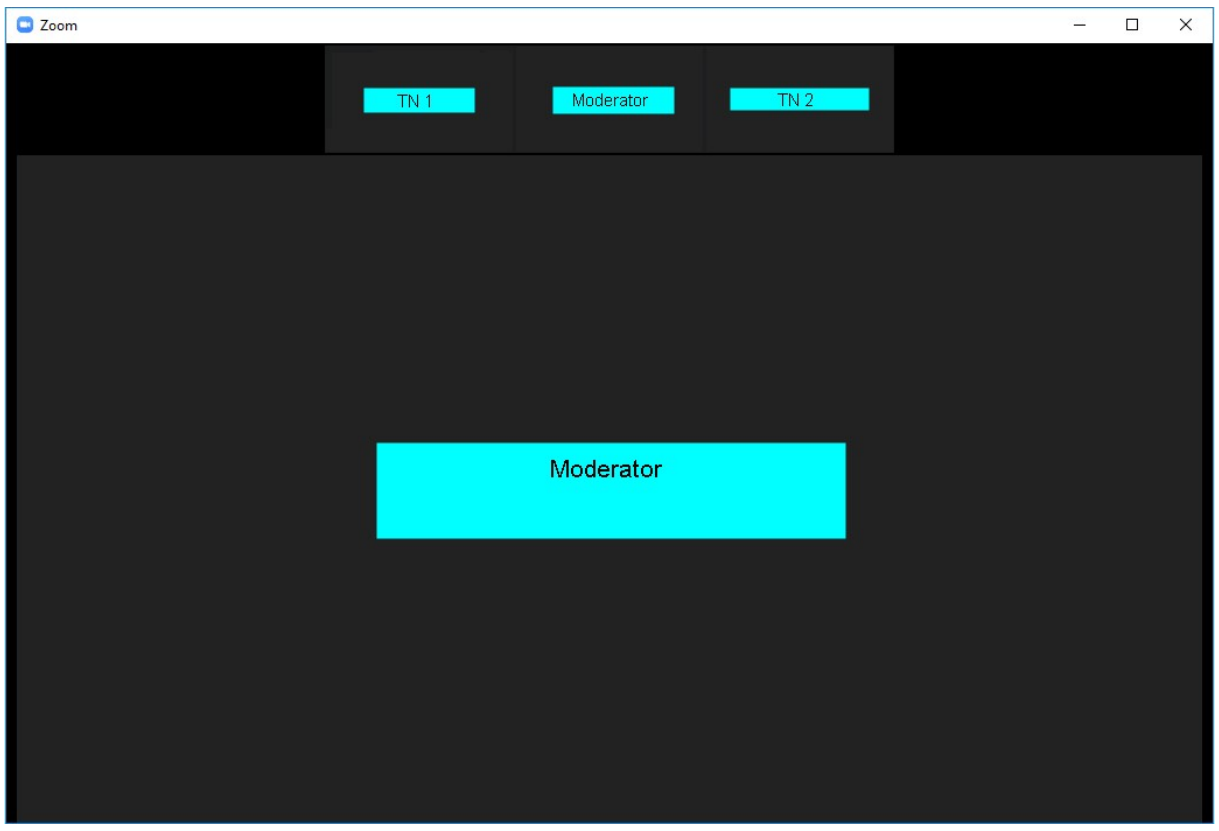

Ein Moderator hat seinen Bildschirm freigegeben:

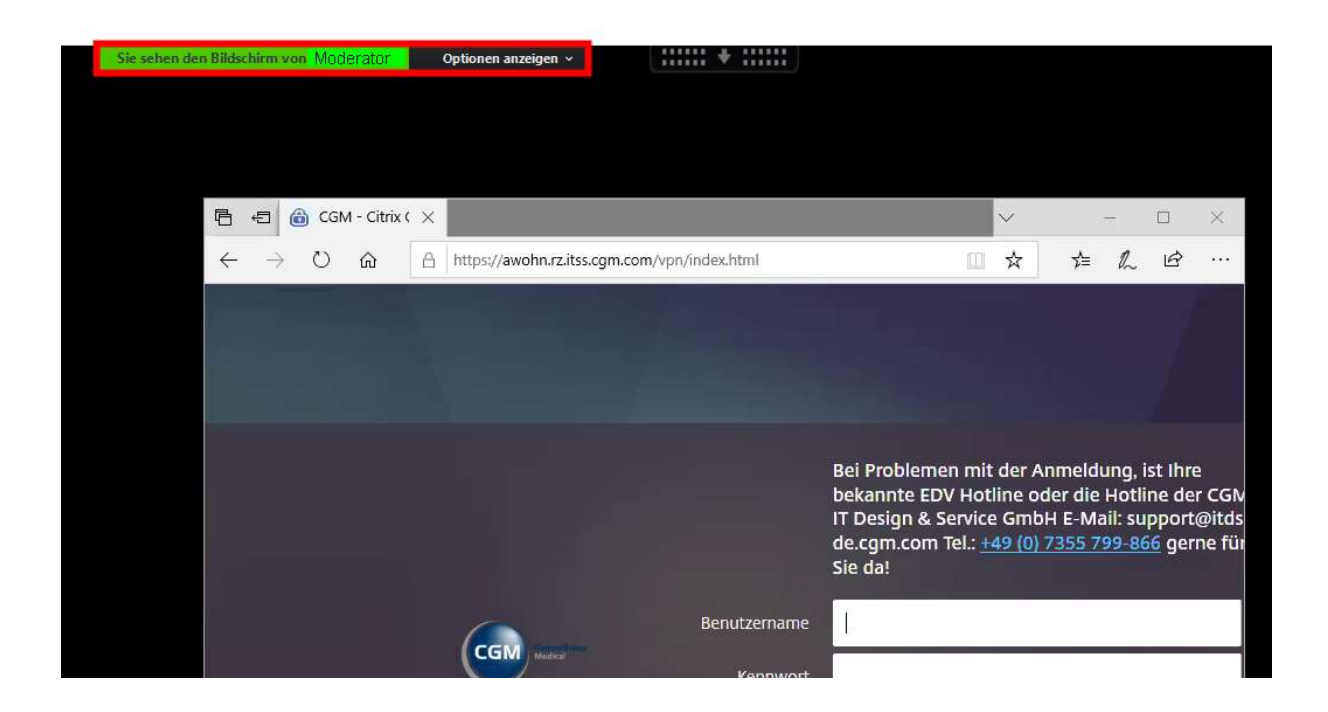

Nach Beendigung des Meeting können Sie dieses über die Zoom-Steuerleiste verlassen:

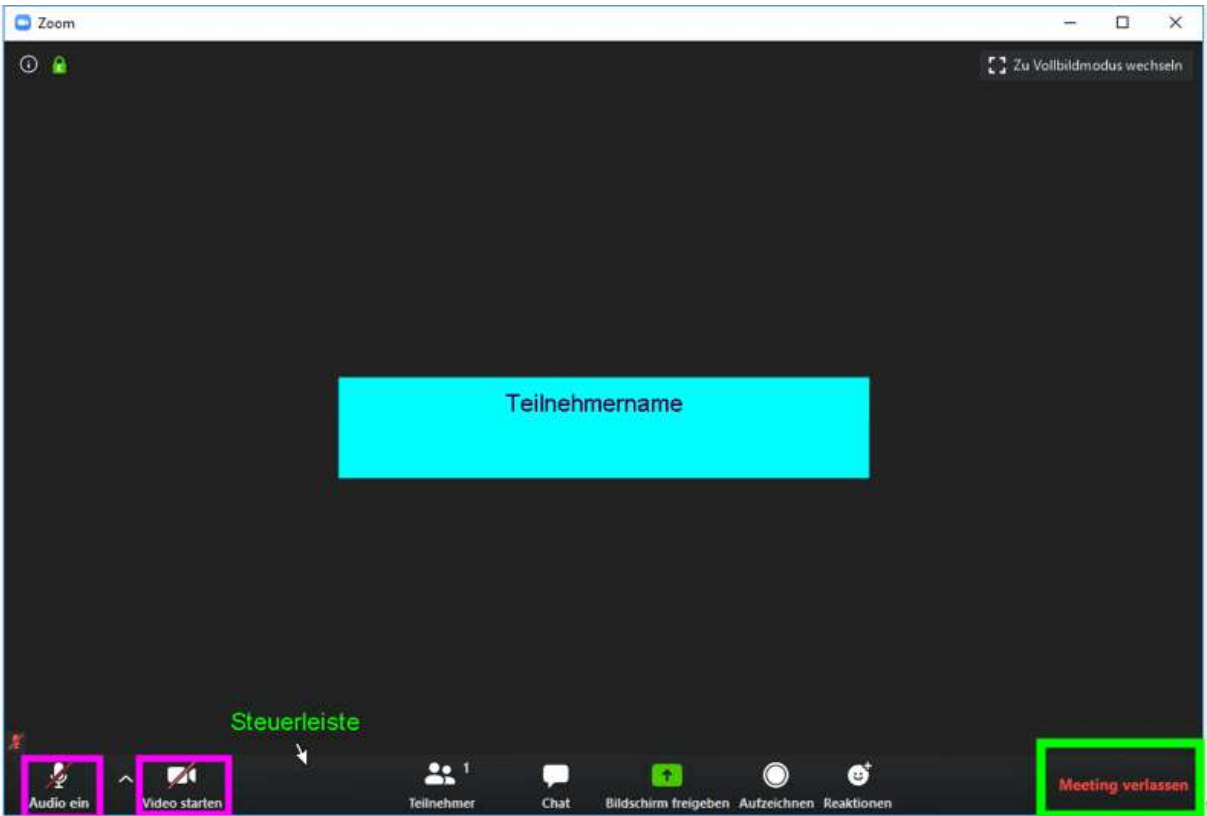

Kassel, 27.04.2020

-rlaute